# **K-partite and Bipartite Graph (Multimode Networks Transformations)**

# **Table of Contents**

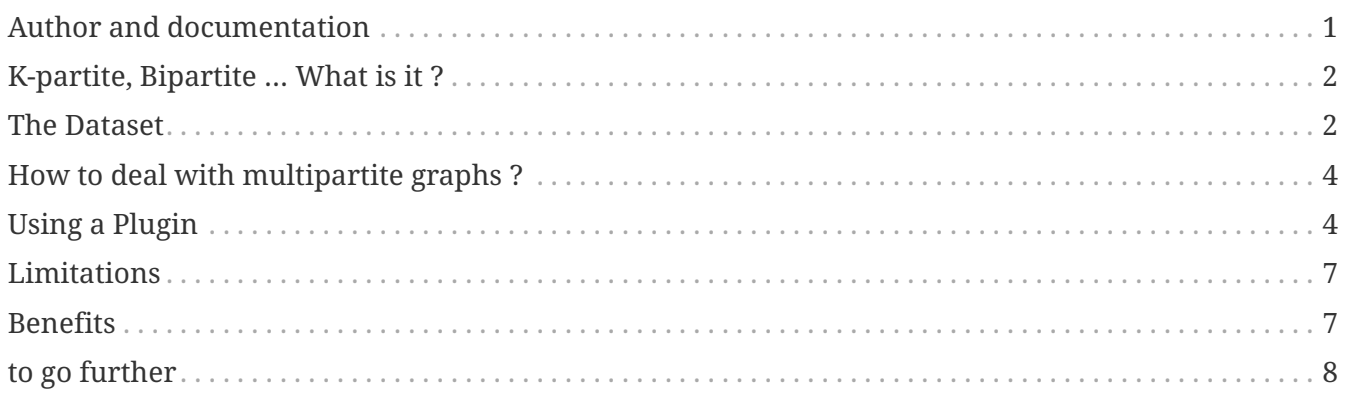

last modified: 2023-04-10

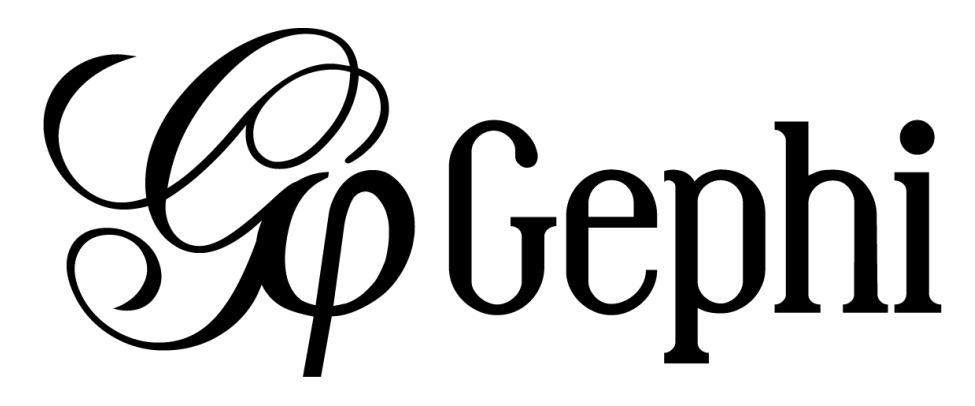

#### <span id="page-0-0"></span>**Author and documentation**

The Multimode Networks Transformations plugin allows you transform a k-partite graph into a mono-partite graph.

Official page of the plugin: <https://gephi.org/plugins/>/plugin/semantic[ [https://gephi.org/](https://gephi.org/plugins/) [plugins/](https://gephi.org/plugins/)/plugin/semantic]

Plugin Author: [Jaroslav Kuchar](https://github.com/jaroslav-kuchar)

Plugin sources: <https://github.com/totetmatt/gephi-plugins/tree/multimode-network>

Licensed under: GNU GENERAL PUBLIC LICENSE

# <span id="page-1-0"></span>**K-partite, Bipartite … What is it ?**

Most of the time, when you create a graph, all the nodes are representing the same « kind » of object.

- In a Social Network: Persons
- In a Route Network: Bus Stops, Airports, Stations etc…
- In a Geographical Network: Countries

But sometimes, you will encounter graphs that will have 2, 3 or multiple « kinds » of nodes where the links are almost exclusively going from one type to the other. These graphs are called **Multipartite Graphs** :

- If you have **2** kinds of nodes, it's a **Bi**partite Graph (or **2**-partite)
	- Example : Social Network : Persons < > Companies
- If you have **3** kinds of nodes it's a **3**-partite Graph
	- Example : Movie Network : Actors < > Movies < > Movie Companies
- If you have **k** kinds of nodes it's a **k**-partite Graph

If you want a proper scientific definition, you can check the [Wikipedia](https://en.wikipedia.org/wiki/Multipartite_graph) page about the subject.

### <span id="page-1-1"></span>**The Dataset**

We will use a well known data set : The Cac 40 Administrators relationship from [www.citoyennumerique.fr.](http://www.citoyennumerique.fr/?tag=cac40)

The files for Gephi are accessible here : link::../resources/k-partite-bi-partite.zip[Gexf files]

The tutorial will be based on the **SimpleGraph**, but you also have access to the **FullGraph** to play with.

The CAC 40 represents the 40 most valuable company on the french stock market. A **company** has several **administrators** and nothing prevent an **administrator** to be in multiple **companies**. So the graph is build such as **companies** are sources of edges and targets are the **administrators**.

This is a typical bi-partite graph. If you look on the data, part of the node has a property type **Administrator** and the other part has a property type **Company**.

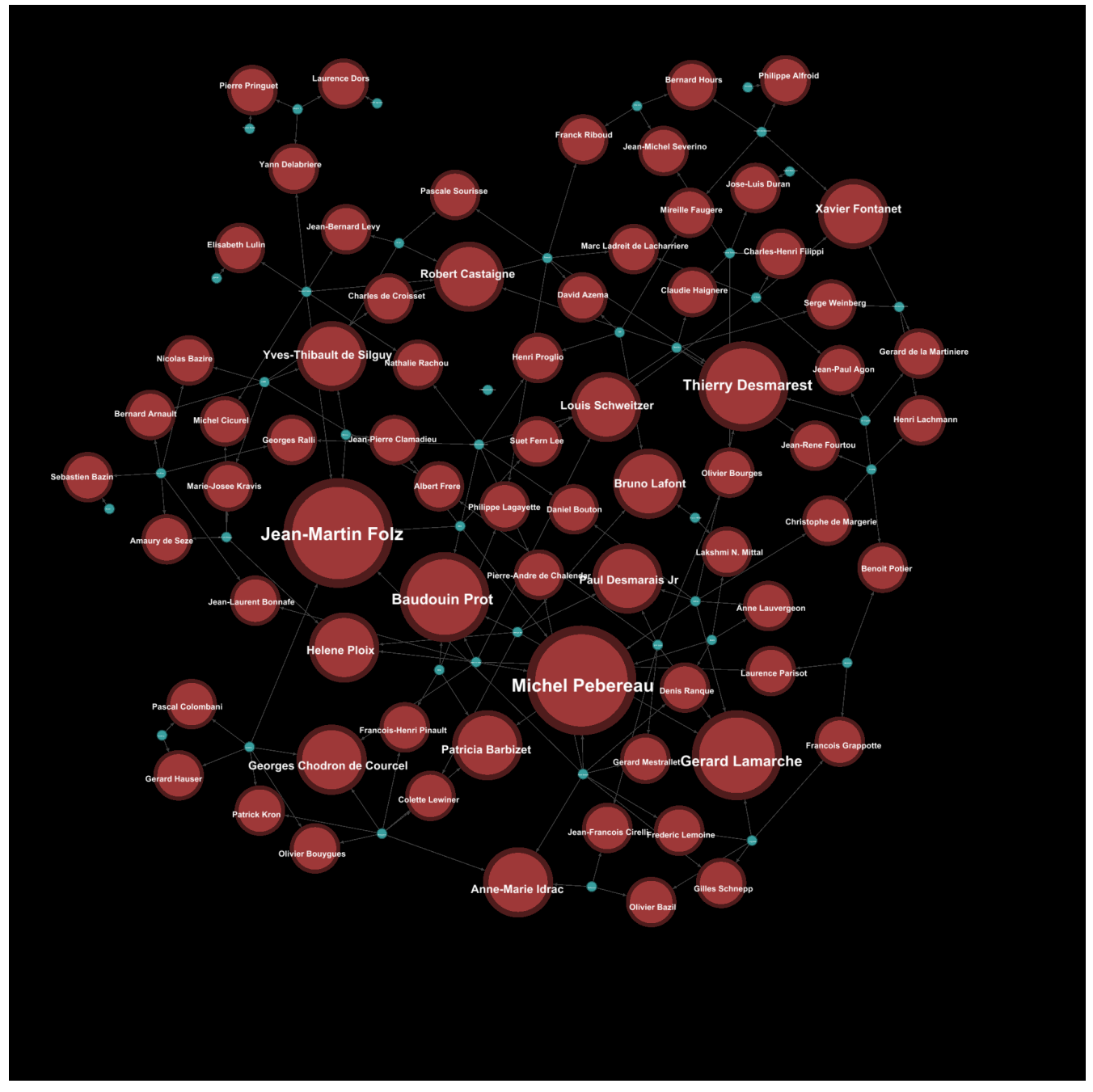

*Figure 1. Cac 40 bipartite graph*

We can get quick observations:

- Filtering by InDegree, we can check that Michel Pebereau and Jean-Martin Folz are in **5 companies** at the same time.
- Filtering by OutDegree, we can check that St-Gobain and Total have **8 administrators** that are in other companies.

But that could be done without graph, an ordered list on excel would have done the job.

# <span id="page-3-0"></span>**How to deal with multipartite graphs ?**

Having a k-partite graph makes somehow the graph unfriendly to read. Usually, the metrics will be difficult to interpret, and generating a good visualisation from it won't be trivial.

One method here is to **reduce** the **bi-partite** graph into a **mono-partite** graph.

By reducing, we will « lose » information but we gain in **readability** and **synthesis**, that's part of the work in data visualisation to see at which level we want to go and how to deal with this trade of information. This will mostly be driven by the question you want to answer.

The principle of the reduction is to consider a type of **nodes** as **edges** and build a new graph based on this rule. In our example we have 2 ways to go:

- Either we decide that the nodes of type « Company » are the edges. It will generate a "**graph** of **Persons** "
- Either we decide that the nodes of type « Person » are the edges. It will generate a "**graph** of **Company** "

Here both graphs generated makes « sense » (network of entities) but it might appear that in some other case, one of the generated graphs won't really be 'interesting'. That's part of your work to judge this aspect.

Now, how to perform the transformation?

# <span id="page-3-1"></span>**Using a Plugin**

The easiest way is to use the link::https://marketplace.gephi.org/plugin/multimode-networkstransformations-2/[Multimode Network Transformation plugin]. The plugin is available on the Gephi app market and in the plugin manager in Gephi.

| Gephi 0.9.1 - Project 1                                                      |                                                                                                    |                                                        | $\sigma$ $\times$ |
|------------------------------------------------------------------------------|----------------------------------------------------------------------------------------------------|--------------------------------------------------------|-------------------|
| File Workspace Tools Window Help                                             |                                                                                                    |                                                        |                   |
| G<br>Overvie<br>Preview<br>Plugins                                           |                                                                                                    |                                                        | $X$ <i>in</i>     |
| Workspace 1<br>Options                                                       |                                                                                                    |                                                        |                   |
| Appearance X<br>Language                                                     | $-$ <b>M</b> Semantic Web Import $\times$ Graph $\times$                                                                                                    | $\langle \ \rangle$ . $\mathbf{v}$<br>Context $\times$ |                   |
| <b>PDAT</b> @ Dragging (Configure)<br>Nodes Edges<br>Online docs and support |                                                                                                    | <b>Nodes: 17933</b><br><b>Edges: 20640</b>             |                   |
| <b>Unique Partition Ranking</b><br>R                                         | 12                                                                                                    | Directed Graph                                         |                   |
| $\Box$<br>$\equiv$ #c0c0c0<br>$\bullet$                                      |                                                                                                    |                                                        |                   |
|                                                                              |                                                                                                    | Statistics $\times$ Filters                            |                   |
|                                                                              | <sup>6</sup> Plugins<br>$\times$                                                                                                    | <b>Settings</b>                                        |                   |
| $\circledcirc$                                                               |                                                                                                    | <b>El Network Overview</b>                             |                   |
| Ď                                                                            | Updates Avaiable Plugins (14)<br>Downloaded Installed (91) Settings                                                                                                    | <b>Average Degree</b>                                  | Run <sup>®</sup>  |
|                                                                              | <b>Check for Newest</b><br>Search:                                                                                                    | Avg. Weighted Degree                                   | Run ®             |
| $\boldsymbol{\chi}$                                                          | Install<br>Name<br>Category<br>Source<br>MultimodeNetworksTransformationPlugin                                                                                                    | Network Diameter                                       | Run ®             |
| $\circ$<br>73                                                                | FilterFromFile<br>Filter<br>□<br>п<br><b>Orade Driver</b><br>Import                                                                                                    | <b>Graph Density</b>                                   | Run ®             |
| <b>Res</b>                                                                   | <b>On Community Contributed Plugin</b><br>ŏ<br>Convert Excel and csv files to netw<br>Import                                                                                                    | <b>HITS</b>                                            | Run <sup>®</sup>  |
|                                                                              | П<br>EventGraphLavout<br>Layout<br><b>Version: 1.0.0</b><br>ō<br>MdsLavout<br>Lavout<br>Author: Jaroslav Kuchar                                                                                                    | Modularity                                             | Run ®             |
| $\triangleright$ Apply<br>$_{53}$                                            | 33333333333<br>Ē<br>Date: 11/29/16<br>MultiGravity ForceAtlas 2<br>Layout<br>Source: Gephi Thirdparties Plugins<br>Lineage<br>Metric                                                                                                    | PageRank                                               | Run <sup>®</sup>  |
| Twitter Streaming Importer<br>Streaming<br>Layout $\times$                   | Homepage: https://github.com/laroslav-kuchar/Multimode-Networks<br>$\Box$<br>Metric<br><b>Prestige Plugin</b>                                                                                                    | <b>Connected Components</b>                            | Run <sup>®</sup>  |
| --- Choose a layout<br>k.                                                    | $\Box$<br>MdsMetric<br>Metric<br>г<br>Metric<br><b>VectorStatistics</b><br><b>Plugin Description</b>                                                                                                    | <b>E Node Overview</b>                                 |                   |
| $\circ$<br>$\triangleright$ Run                                              | ŏ<br>Scripting Plugin<br>Tool<br>This plugin allows multimode networks projection. You can project your bipartite (2-mode)                                                                                                    | Avg. Clustering Coefficient                            | Run ®             |
|                                                                              | □<br>Give Colors To Edges<br>Tool<br>graph to monopartite (one-mode) graph. The projection/transformation is based on the<br>ō.<br>Give Colors To Nodes<br>Tool<br>matrix multiplication approach and allows different types of transformations. The limitation | <b>SW Type Statistics</b>                              | Run ®             |
|                                                                              | MultimodeNetworksTransformationPlTool<br>ाज<br>$\overline{m}$<br>is matrix multiplication - large matrix multiplication takes time and memory.                                                                                                    | <b>Eigenvector Centrality</b>                          | Run <sup>®</sup>  |
|                                                                              |                                                                                                    | E Edge Overview                                        |                   |
|                                                                              |                                                                                                    | Avg. Path Length                                       | Run ®             |
|                                                                              |                                                                                                    | <b>El Dynamic</b>                                      |                   |
|                                                                              |                                                                                                    | # Nodes                                                | Run <sup>®</sup>  |
| <no properties=""></no>                                                      | Install<br>1 plugin selected, 38kB                                                                                                    | # Edges                                                | Run <sup>®</sup>  |
|                                                                              |                                                                                                    | Degree                                                 | Run ®             |
|                                                                              | Close<br>Help                                                                                                    | <b>Clustering Coefficient</b>                          | Run ®             |
|                                                                              |                                                                                                    |                                                        |                   |
|                                                                              |                                                                                                    |                                                        |                   |
|                                                                              |                                                                                                    |                                                        |                   |
|                                                                              |                                                                                                    |                                                        |                   |
| ₽<br>6<br>$\blacksquare$                                                     |                                                                                                    |                                                        |                   |
| $\mathbb A$                                                                  |                                                                                                    |                                                        |                   |
| $\mathbf{A}$                                                                 |                                                                                                    |                                                        |                   |
|                                                                              |                                                                                                    |                                                        |                   |
| P Presets Reset                                                              | $\frac{1}{2}$ $=$ $\frac{1}{2}$ $\frac{1}{\sqrt{2}}$ $\frac{1}{2}$ $\frac{1}{2}$<br>■亀<br>A. A. Arial Bold, 32                                                                                                    | $\triangle$                                            |                   |
|                                                                              |                                                                                                    |                                                        |                   |

*Figure 2. Plugin Install*

When it's installed, you should be able to see or display the **Multimode Network Transformation** tab.

Then, load the graph and:

- Click on **Load Attributes** and select **Type** on **Attribute Type.**
- For left matrix select **Administrator Company** and right matrix **Company Adminstrator**
- Enable **Remove Edges** and **Remove Nodes**, and Click\*\* Run

The plugin will modify directly the graph on the current workspace. If you want to keep the original graph, be sure you have copied your workspace.

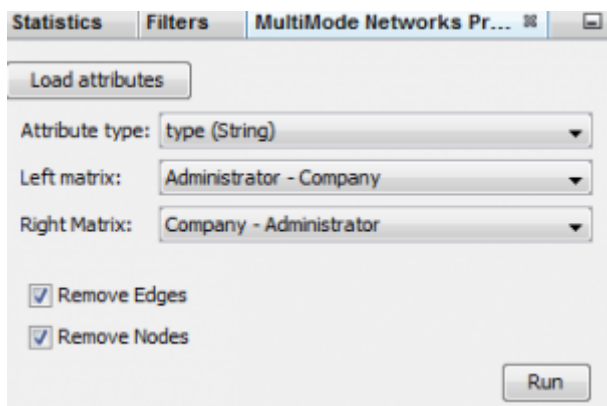

*Figure 3. MultiPartite\_Gephi*

The plugins will actually to transform each relation like:

#### to

(Administrator)**←[**{weight=Nb of Common Companies}**]→**(Administrator)

Now you should have a graph with only administrators on the graph preview.

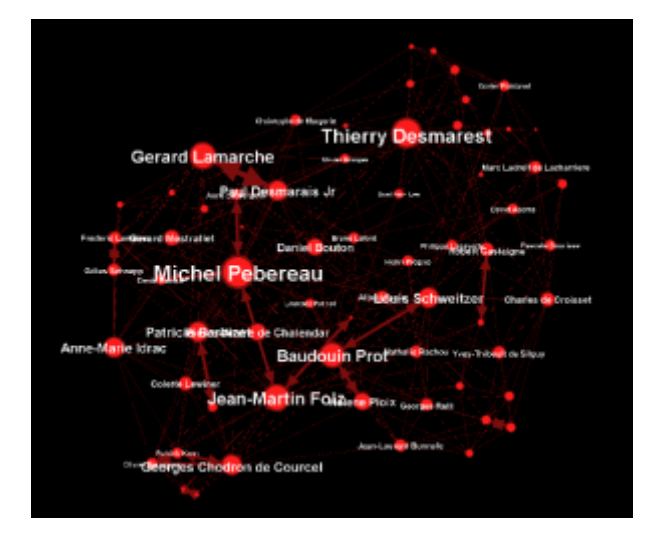

*Figure 4. Tuto\_Multi\_P2P*

To generate the relation between companies, replay the same steps from the original graph (duplicate the workspace0 again) and in the **Multimode Network Transformation** use :

- Left Matrix : Company Administrator
- Right Matrix : Administrator Company

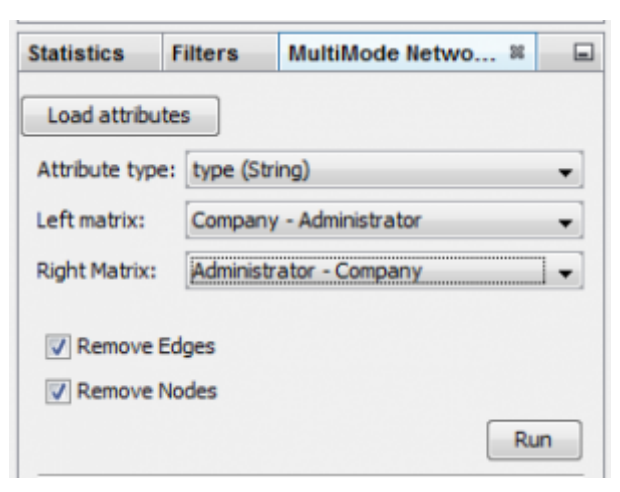

*Figure 5. MultiPartite\_Gephi\_2*

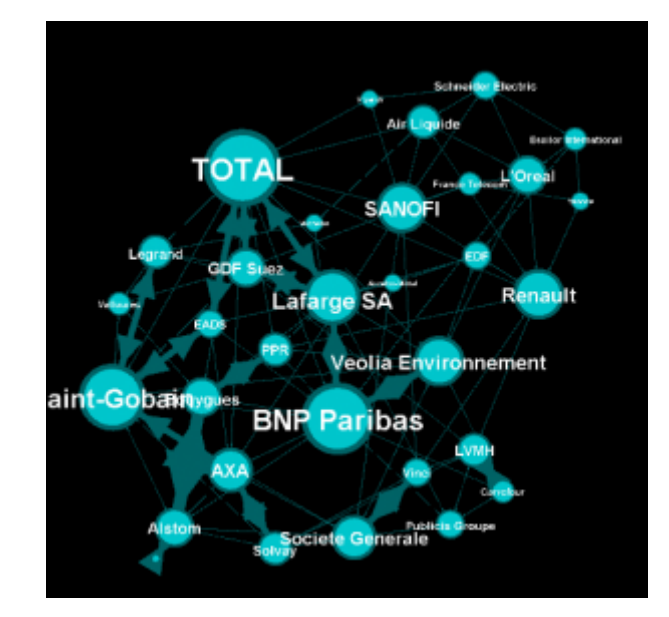

*Figure 6. Tuto\_Multi\_C2C*

With the 2 new graphs, and playing with the weighted degree of the nodes, we are able to see some particularities:

- The maximum of **common administrator** between company is **3**: Bouygues and Alstom with Olivier Bouygues, Patrick Kron, Georges Chodron de Courcel
- **Half of the companies** are sharing at least 2 administrators.
- The maximum of **common company** between person is **3**: Gerard Lamarche and Paul Demaray Jr see each other in Total, GDF Suez and Lafarge SA.
- From all administrators that are in at least 2 companies, **1/3 of them are at least in the** *same* **2 companies**.

Theses statements could have been deduced from the original graph, but now, the information is more visible and accessible, especially if you want to share it to a large public.

The next steps are now mostly to look at graphs, and summarize all the particularities into some kind of output (poster, interactive graph, newspaper etc…)

### <span id="page-6-0"></span>**Limitations**

The plugin works quite well, but sometimes it has some limitation on large graphs. Or sometimes you may want to reduce your graph and have a custom metric computed. Then the only alternative to that is to use a script that will generate the graph for you.

# <span id="page-6-1"></span>**Benefits**

Multipartite graphs are complex to analyse, but synthesizing them to lower partite graphs gives you

a better vision and insights about your data.

# <span id="page-7-0"></span>**to go further**

Visit [the Gephi group on Facebook](https://www.facebook.com/groups/gephi) to get help,

or visit [the website for more tutorials](https://seinecle.github.io/gephi-tutorials)